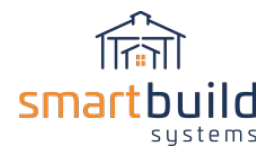

## SETUP WIZARD: New wizard for Steps 1 and 2

As mentioned earlier SmartBuild has been enhanced with a SETUP WIZARD that will make Steps 1 and 2 easier than the initial process. This document describes the original process to complete Steps 1 and 2 (see the next two paragraphs). However, we suggest you use the SETUP WIZARD to accomplish those two steps. Instructions on how to use the SETUP WIZARD are actually located in the Software itself.

Go to SETTINGS dropdown then select SETUP WIZARD.

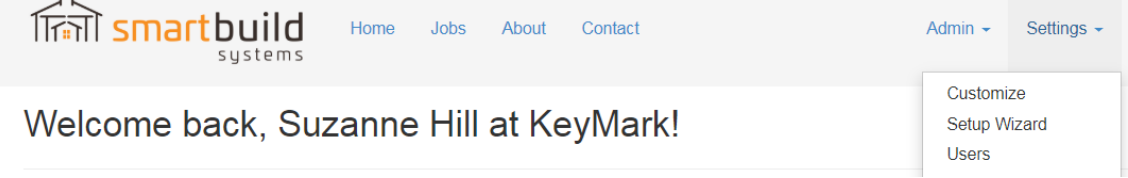

The SETUP WIZARD will then open up. The area bordered in red are the various steps in the SETUP WIZARD that will be used to set up colors and material (steps 1 and 2).

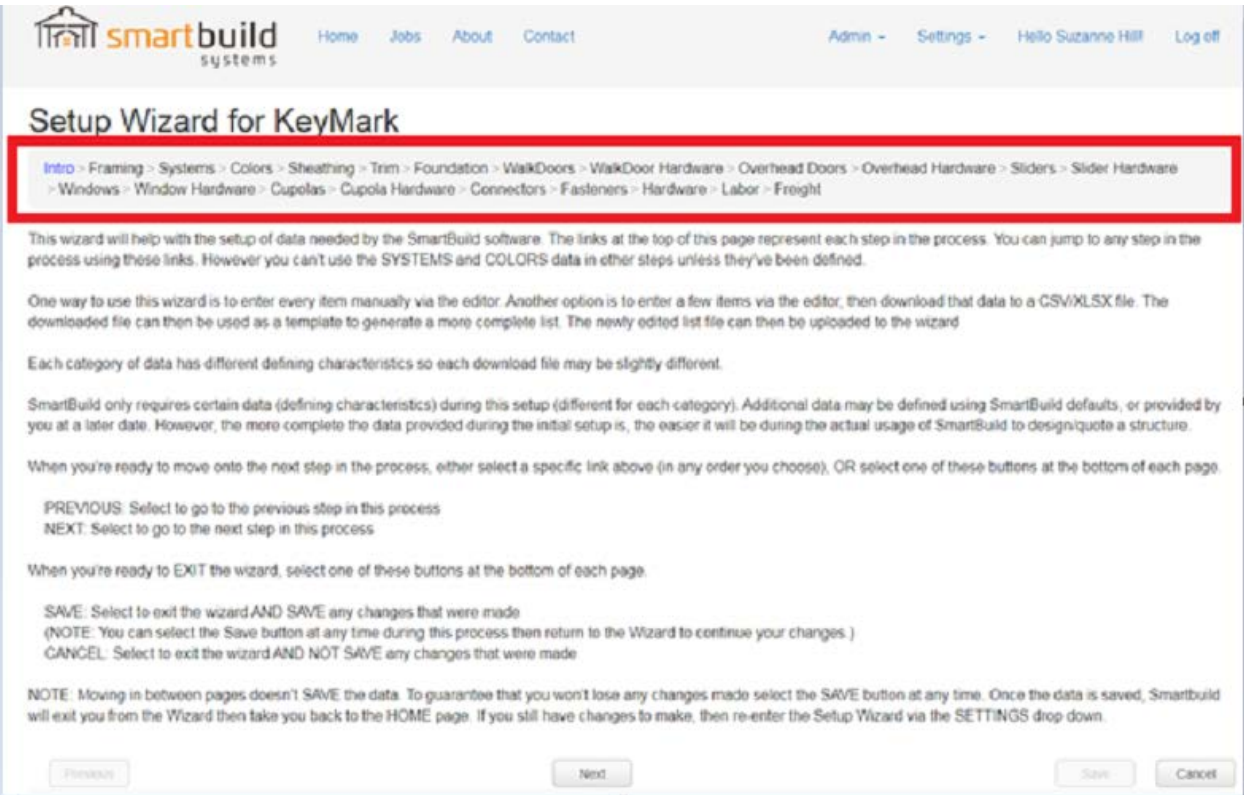

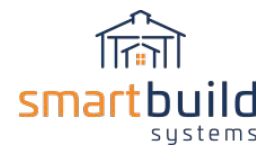

As you follow through those steps (Colors, Framing, Sheathing, etc) you'll see a YELLOW INFO button to the right of the screen. This link will provide you with additional information (of course, if you want more detailed information about the SmartBuild data then you can review the STEP1 and STEP 2 paragraphs below).

## Setup Wizard for KeyMark

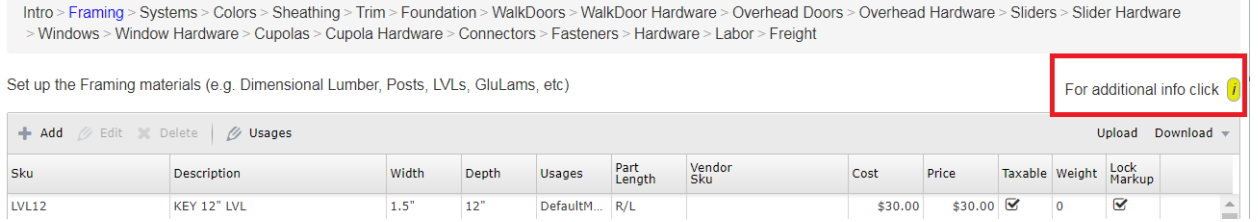